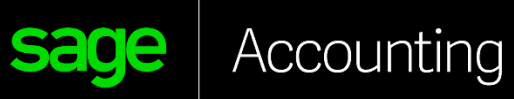

E D U C A T I O N A L V E R S I O N

How to register the educational version

*For Educators*

## sage University

Educators instructions on how to register for your educational Sage Accounting (aka Sage Business Cloud Accounting).

- **1.** Go to:
	- Canada <https://www.sage.com/en-ca/about-us/education/instructor/>
	- US <https://www.sage.com/en-us/about-us/education/instructor/>
- **2.** Under **Available Sage software for your classroom**, select, **Sage Accounting**, select **Apply for membership**

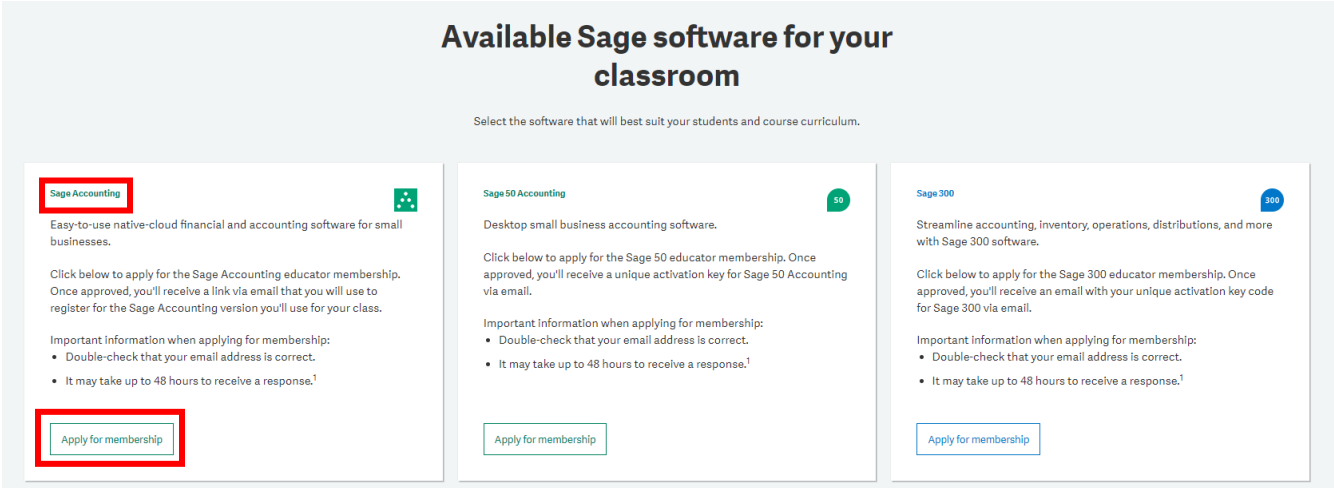

3. Complete all required details on the Registration Form and select **Submit**:

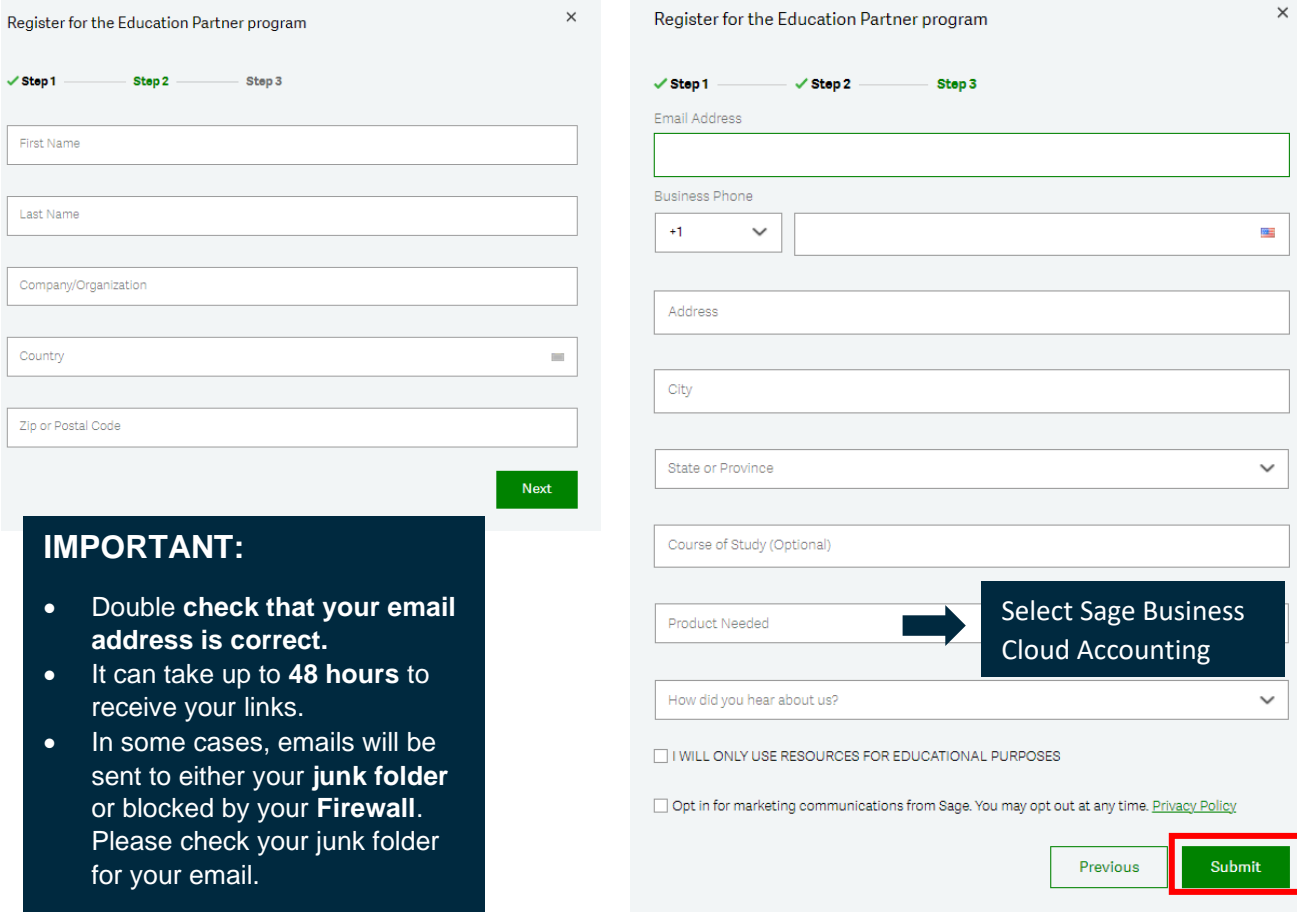

- 4. Someone from Sage will respond to your request within 48 hours. In addition, they will supply you with an access link to a specific Sage Business Cloud Accounting version for educators/lecturers only. PLEASE DO NOT SHARE THIS LINK WITH YOUR STUDENTS. The student version has a separate link.
- 5. Select the link supplied and fill in the below details, and select: **Create Account**

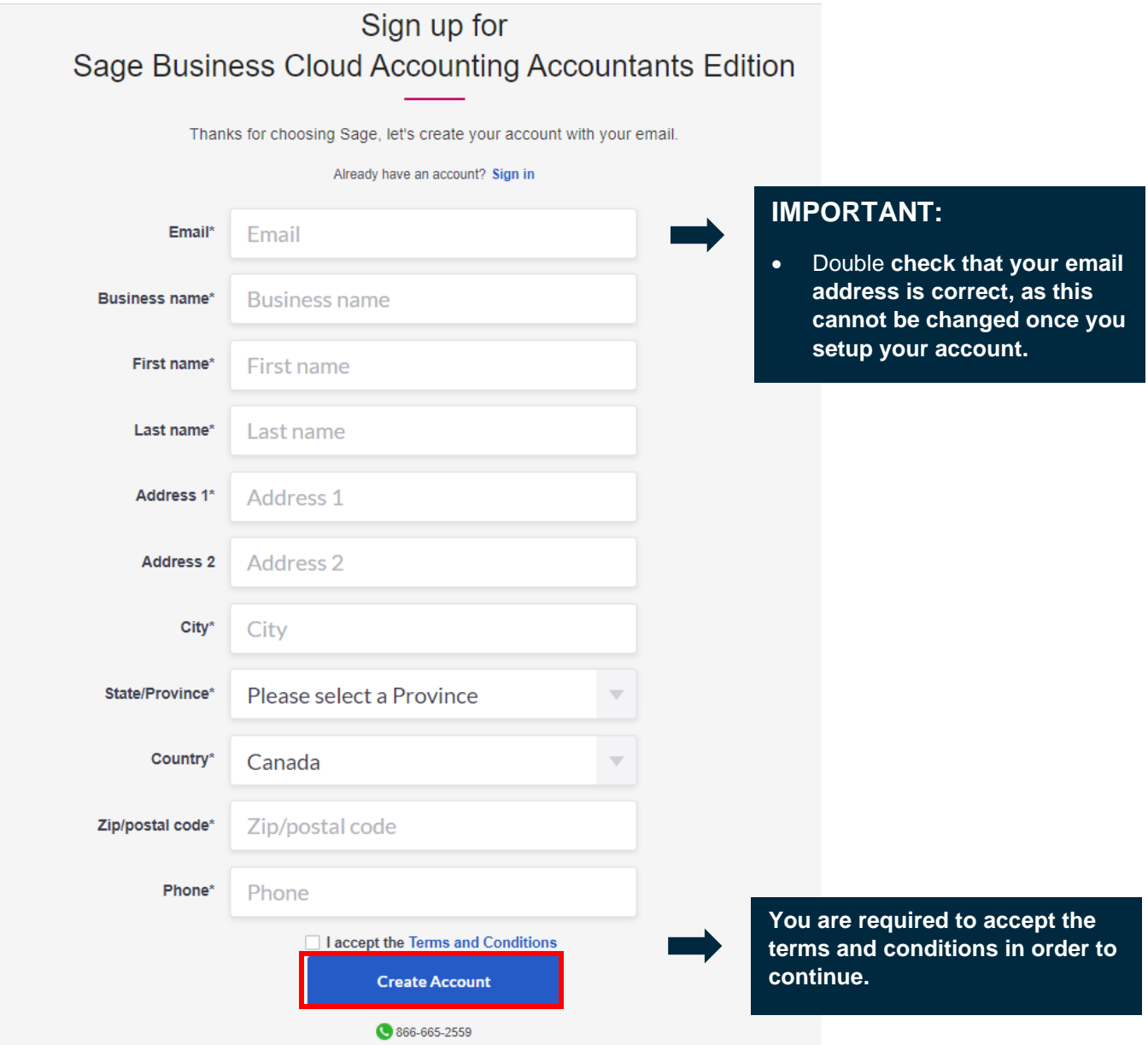

6. Create your password and select: Sign Up

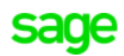

## **Create your account**

Your Sage account allows you to access all Sage products and services.

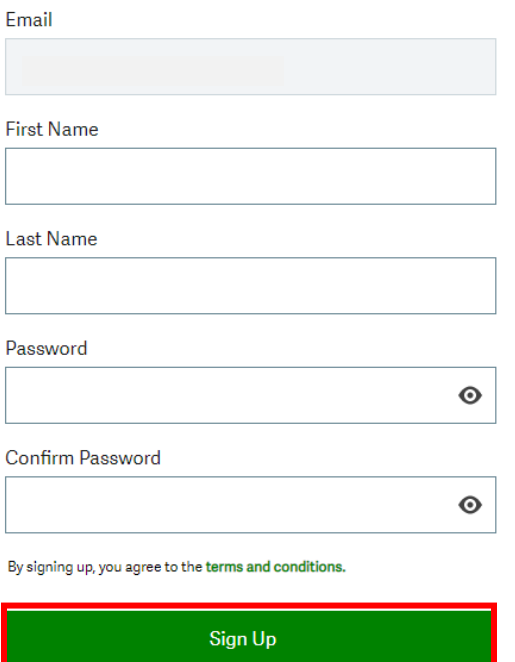

7. Sage will email you a Verification Code as shown in the email example below:

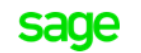

## **Verification code**

Hello Avril Zanato,

We need to verify your email address to complete your request.

To complete this request, please enter the following code on the email verification code screen:

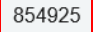

If you did not request this change, please contact Sage support through our online support resources at https://sage.com/resources.

Thank you for using Sage.

8. Enter this verification code as requested on the screen below and then select: **Verify email**

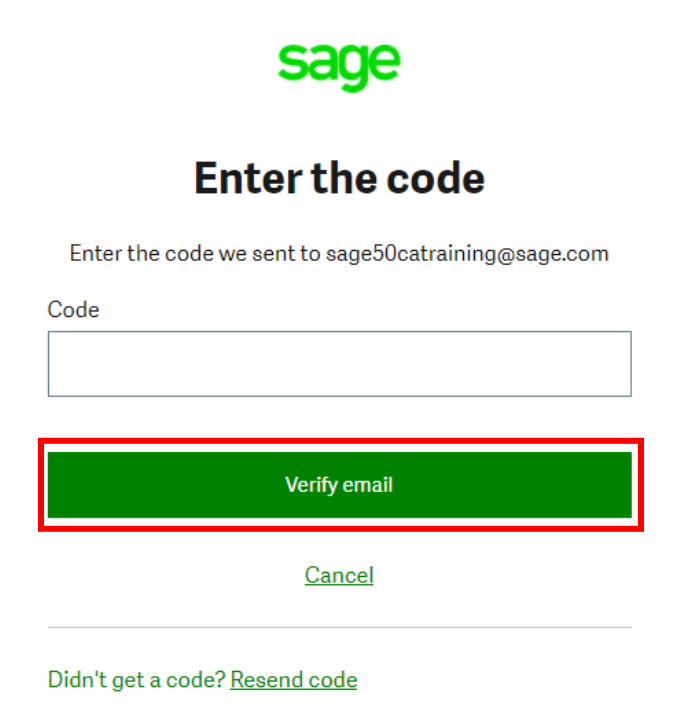

9. You now have access to your educational version and and start teaching

## I need technical help.

**IMPORTANT:** Technical support is not included with any Sage educational versions.

However, we have compiled a list of FAQ's and online resources to help you through your educational journey with Sage. Visit: [https://www.sagecity.com/support\\_communities/sage\\_students/w/sage-student-instructor-resources](https://www.sagecity.com/support_communities/sage_students/w/sage-student-instructor-resources)

Select the Sage software educational version you are using listed on the left column for online assistance.

**TIP:** Searching the Sage Knowledgebase is a great place to start

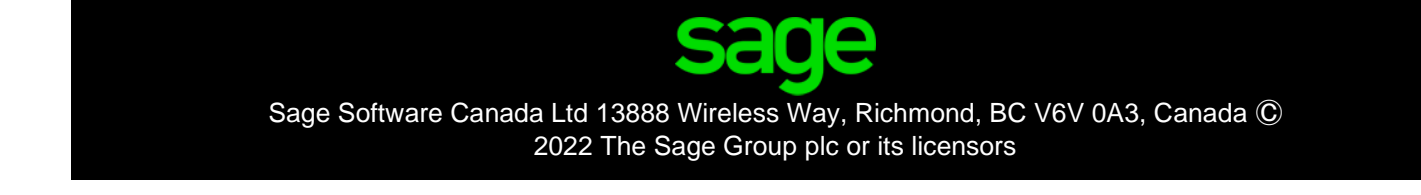